#### **[1]Oracle® Financial Services Investigation Hub Application**

Installation Guide Release 8.0.7.0.0 **F18221-01**

April 2019

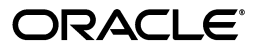

Installation Guide, Release 8.0.7.0.0

F18221-01

Copyright © 2019 Oracle and/or its affiliates. All rights reserved.

Primary Author: Arpana Danayak

Contributor: Pankaj Chhangwani, Swetha Yatham

This software and related documentation are provided under a license agreement containing restrictions on use and disclosure and are protected by intellectual property laws. Except as expressly permitted in your license agreement or allowed by law, you may not use, copy, reproduce, translate, broadcast, modify, license, transmit, distribute, exhibit, perform, publish, or display any part, in any form, or by any means. Reverse engineering, disassembly, or decompilation of this software, unless required by law for interoperability, is prohibited.

The information contained herein is subject to change without notice and is not warranted to be error-free. If you find any errors, please report them to us in writing.

If this is software or related documentation that is delivered to the U.S. Government or anyone licensing it on behalf of the U.S. Government, the following notice is applicable:

U.S. GOVERNMENT END USERS: Oracle programs, including any operating system, integrated software, any programs installed on the hardware, and/or documentation, delivered to U.S. Government end users are "commercial computer software" pursuant to the applicable Federal Acquisition Regulation and agency-specific supplemental regulations. As such, use, duplication, disclosure, modification, and adaptation of the programs, including any operating system, integrated software, any programs installed on the hardware, and/or documentation, shall be subject to license terms and license restrictions applicable to the programs. No other rights are granted to the U.S. Government.

This software or hardware is developed for general use in a variety of information management applications. It is not developed or intended for use in any inherently dangerous applications, including applications that may create a risk of personal injury. If you use this software or hardware in dangerous applications, then you shall be responsible to take all appropriate fail-safe, backup, redundancy, and other measures to ensure its safe use. Oracle Corporation and its affiliates disclaim any liability for any damages caused by use of this software or hardware in dangerous applications.

Oracle and Java are registered trademarks of Oracle and/or its affiliates. Other names may be trademarks of their respective owners.

Intel and Intel Xeon are trademarks or registered trademarks of Intel Corporation. All SPARC trademarks are used under license and are trademarks or registered trademarks of SPARC International, Inc. AMD, Opteron, the AMD logo, and the AMD Opteron logo are trademarks or registered trademarks of Advanced Micro Devices. UNIX is a registered trademark of The Open Group.

This software or hardware and documentation may provide access to or information on content, products, and services from third parties. Oracle Corporation and its affiliates are not responsible for and expressly disclaim all warranties of any kind with respect to third-party content, products, and services. Oracle Corporation and its affiliates will not be responsible for any loss, costs, or damages incurred due to your access to or use of third-party content, products, or services.

# **Contents**

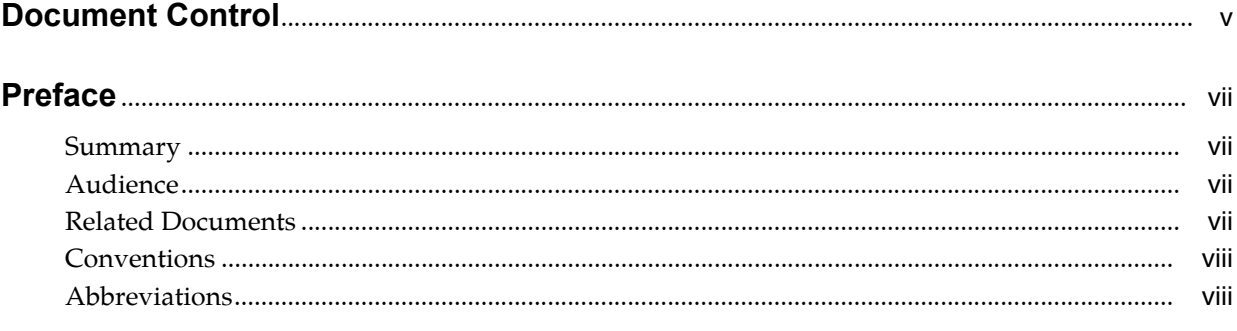

### 1 Investigation Hub Application Installation

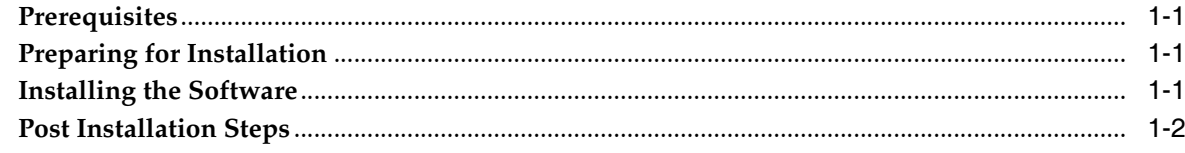

# **Document Control**

<span id="page-4-0"></span>This section provides the revision details of the document.

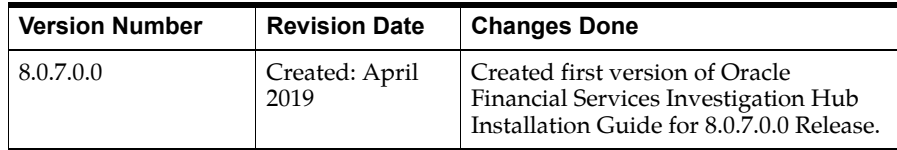

This document includes the necessary instructions to install the OFS Investigation Hub application and perform the required post installation configurations.

## **Preface**

<span id="page-6-0"></span>This section provides supporting information for the OFS Investigation Hub application Installation Guide and includes the following topics:

- **[Summary](#page-6-1)**
- **[Audience](#page-6-2)**
- [Related Documents](#page-6-3)
- **[Conventions](#page-7-0)**
- **[Abbreviations](#page-7-1)**

#### <span id="page-6-1"></span>**Summary**

Before you begin the installation, ensure that you have access to the Oracle Support Portal with valid login credentials to quickly notify us of any issues at any stage. You can obtain the login credentials by contacting Oracle Support.

#### <span id="page-6-2"></span>**Audience**

The Installation Guide is intended for System Engineers who are responsible for installing and configuring the OFS Investigation Hub Application's components.

#### **Prerequisites for the Audience**

The document assumes that you have experience in installing Enterprise components and basic knowledge about the following are recommended:

- PGQL, and PGX
- UNIX commands
- Database concepts

#### <span id="page-6-3"></span>**Related Documents**

This section identifies additional documents related to OFS Investigation Hub application. You can access the following documents from Oracle Help Center [\(OHC\)](https://docs.oracle.com/en/industries/financial-services/) Documentation Library:

- Oracle Financial Services Investigation Hub Administration Guide
- [Oracle Financial Services Investigation Hub User Guide](http://docs.oracle.com/cd/E60593_01/homepage.htm)
- [Oracle Financial Services Investigation Hub ReadMe](http://docs.oracle.com/cd/E60593_01/homepage.htm)

#### <span id="page-7-0"></span>**Conventions**

The following table lists the text conventions used in this document:

| <b>Convention</b> | <b>Meaning</b>                                                                                                    |
|-------------------|----------------------------------------------------------------------------------------------------|
| boldface          | Boldface type indicates graphical user interface elements<br>associated with an action, or terms defined in text or the<br>glossary.         |
| italic            | Italic type indicates book titles, emphasis, or placeholder<br>variables for which you supply particular values.                             |
| monospace         | Monospace type indicates commands within a paragraph,<br>URLs, code in examples, text that appears on the screen, or<br>text that you enter. |

*Table 0–1 Conventions Used in this Guide*

#### <span id="page-7-1"></span>**Abbreviations**

The following table lists the abbreviations used in this document:

| <b>Abbreviation</b> | <b>Meaning</b>                            |
|---------------------|-------------------------------------------|
| <b>OFS</b>          | <b>Oracle Financial Services</b>          |
| <b>HTTPS</b>        | <b>Hypertext Transfer Protocol Secure</b> |
| <b>IDBC</b>         | Java Database Connectivity                |
| <b>LDAP</b>         | Lightweight Directory Access Protocol     |
| <b>LHS</b>          | Left Hand Side                            |
| <b>MOS</b>          | My Oracle Support                         |
| OS.                 | <b>Operating System</b>                   |
| <b>SFTP</b>         | Secure File Transfer Protocol             |
| URL                 | Uniform Resource Locator                  |
| WAR                 | Web application ARchive                   |
| JAR                 | Java ARchive                              |
| <b>PGX</b>          | Parallel Graph AnalytiX                   |
| PGQL                | Property Graph Query Language             |
| <b>XML</b>          | Extensible Markup Language                |

*Table 0–2 Abbreviations and Their Meaning*

### <span id="page-8-0"></span><sup>1</sup> **Investigation Hub Application Installation**

This chapter provides necessary information required to understand the installation of the Oracle Financial Service (OFS) Investigation Hub application.

This chapter includes the following topics:

- **[Prerequisites](#page-8-1)**
- [Preparing for Installation](#page-8-2)
- **[Installing the Software](#page-8-3)**
- [Post Installation Steps](#page-9-0)

#### <span id="page-8-1"></span>**Prerequisites**

The installation of this application depends on a few prerequisites, which are discussed in the following list:

• Oracle Financial Services Crime and Compliance Studio (OFS FCC Studio) Application Release 8.0.7.0.0 must be installed. For further information, see [Oracle](https://docs.oracle.com/cd/E91852_01/PDF/8.0.7.0.0/ig_CCS_app_pack.pdf)  [Financial Services Crime and Compliance Studio Pack Installation Guide.](https://docs.oracle.com/cd/E91852_01/PDF/8.0.7.0.0/ig_CCS_app_pack.pdf)

#### <span id="page-8-2"></span>**Preparing for Installation**

This release of OFS Investigation Hub Application Pack v8.0.7.0.0 can be downloaded from the Oracle Software Delivery Cloud ([https://edelivery.oracle.com\)](https://edelivery.oracle.com). You need to have a valid Oracle account in order to download the software.

Copy the downloaded installer archive to the Download Directory (in Binary Mode) on the setup identified for Studio installation.

#### <span id="page-8-3"></span>**Installing the Software**

Once you obtain the installer, copy the installer (in BINARY mode) to the system on which the OFSAA Infrastructure components will be installed.

**Note:** You must be logged in to the UNIX operating system as a non-root user.

**1.** Download the unzip utility (OS specific) unzip\_<os>. Z and copy it in Binary mode to the directory that is included in your PATH variable. If you already have the unzip utility to extract the contents of the downloaded archive, skip to the next step.

**2.** Uncompress the unzip installer file using the command:

uncompress unzip\_<os>.Z

**3.** Give EXECUTE permission to the file using the command:

chmod 751 unzip\_<os>

For example, chmod 751 unzip\_sparc

**Note:** In case you notice an error message "uncompress: not found [No such file or directory]" when the package is not installed, contact your UNIX administrator.

**4.** Extract the contents of the Oracle Financial Services Investigation Hub 8.0.7.0.0 to Download Directory using the following command:

unzip OFS\_IH\_PACK.zip

Following files are available in this folder:

- **a.** 1\_Graph\_demo.dsnb
- **b.** 2\_Generate Correlated Networks.dsnb
- **c.** 3\_FCAI-001 \_ FCI-002 \_ S&E-001 Special Investigations.dsnb
- **d.** 4\_FCI-001 Level 2 Case Investigations.dsnb
- **5.** Give following permission to the installer folder. Navigate to the Download Directory and execute the command:

chmod —R 755 OFS\_IH\_PACK

#### <span id="page-9-0"></span>**Post Installation Steps**

Perform the following post installation steps:

**1.** Navigate to **Oracle Financial Services Crime and Compliance Studio Application**. After login, the Home page window is displayed.

Click **Import** option from Home page as mentioned below:

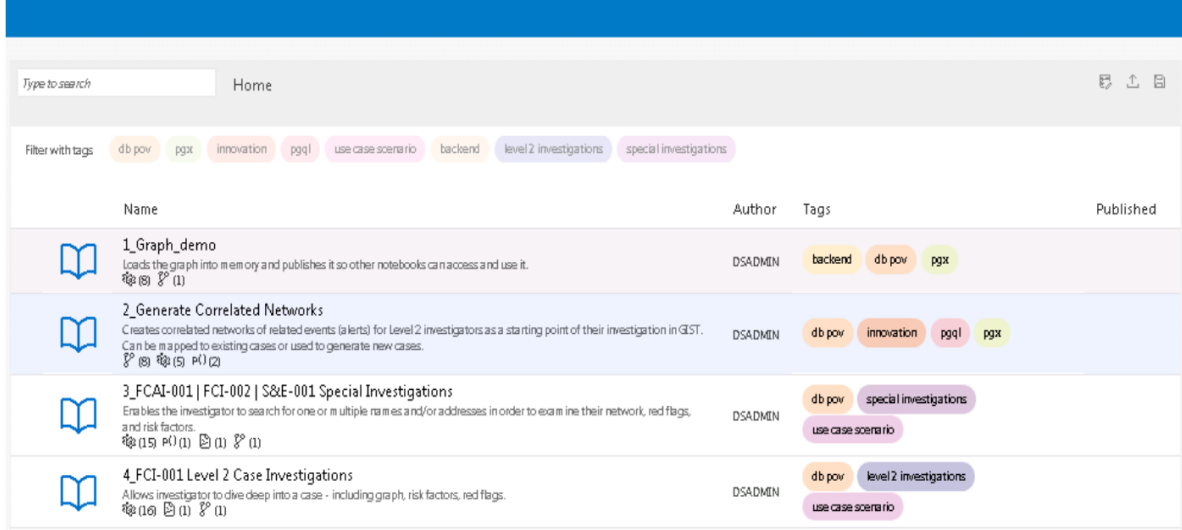

If there are no Notebooks displayed, then click on **Import Notebooks** option as mentioned in below screenshot:

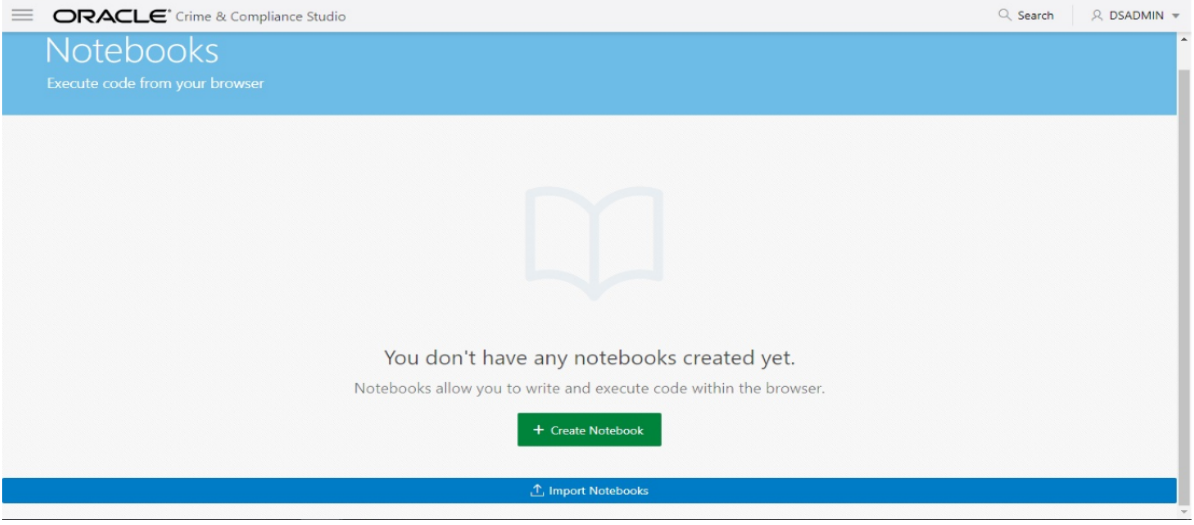

**2.** Click on **Import Notebooks**. The Import Notebook(s) window is displayed. Drag drop the Notebook(s) and click **Import**.

You can import following notebooks:

- **a.** 1\_Graph\_demo
- **b.** 2\_Generate Correlated Networks
- **c.** 3\_FCAI-001 \_ FCI-002 \_ S&E-001 Special Investigations
- **d.** 4\_FCI-001 Level 2 Case Investigations

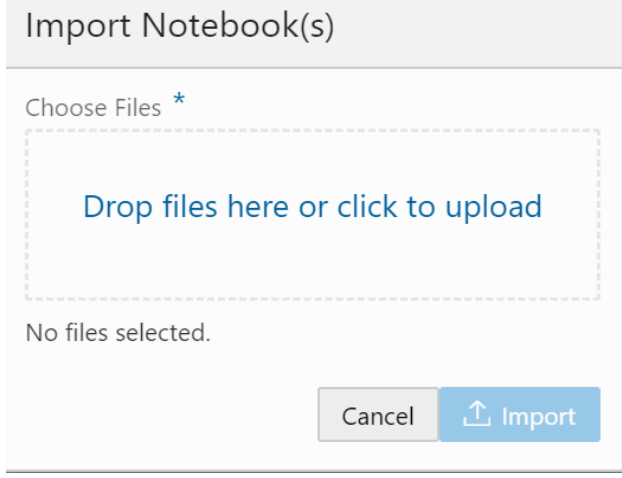

**3.** After importing the notebooks, Notebooks are displayed in Home page.